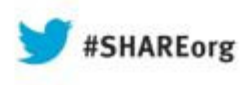

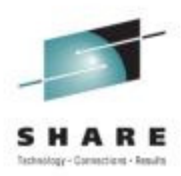

# **z/OS 2.1 HCD HMCwide Dynamic Activate**

Dale F. RiedyIBMriedy@us.ibm.com

12 August 2013Session Number 14246

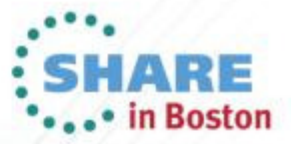

Copyright (c) 2013 by SHARE Inc. (c) 4 S O Except where otherwise noted, this work is licensed under

# **Agenda**

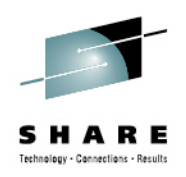

- Activating a new I/O configuration today
- Activating a new I/O configuration with z/OS 2.1 HCD
- Examples
- Setup requirements
- Questions and answers

All statements regarding IBM future direction and intent are subject to change or withdrawal without notice, and represent goals and objectives only

See url <mark>http://www.ibm.com/legal/copytrade.shtml</mark> for a list of trademarks

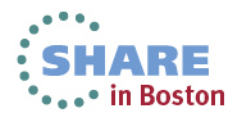

#### **Sample Environment**

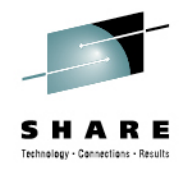

- One master IODF, disks are not shared
- 2 CPCs
- 3 Sysplexes and one z/VM system
- Managing HCD is on red system on CPC 1
- Task is to dynamically activate a configuration change
- Note: does not include H/W installation, changes to LOADxx, LPAR image profiles etc

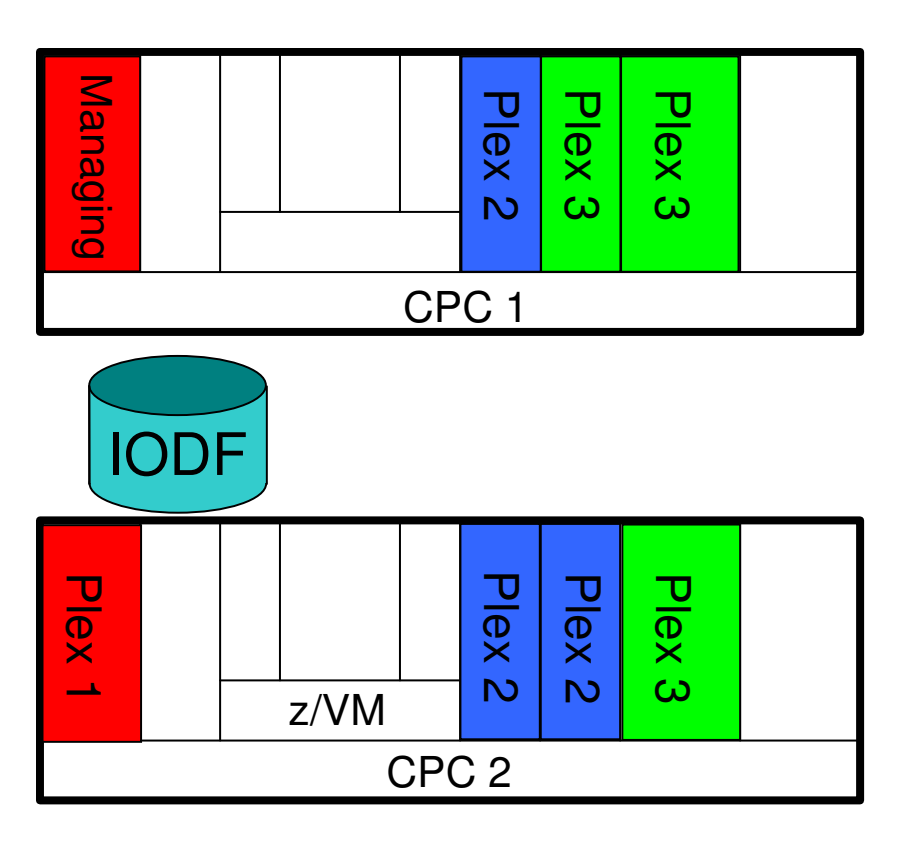

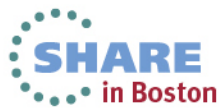

# **Activating a New Configuration Today**

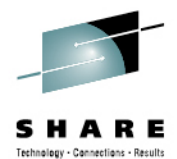

- Transfer IODF to one of the blue systems
- Software activate (with hardware validation) on all blue systems via sysplex wide activate dialog
- Transfer IODF to one of the green systems
- Software activate (with hardware validation) on all green systems via sysplex wide activate dialog
- Transfer IODF to z/VM system
- Software activate on z/VM system via command
- Hardware and software activate on red systems on CPC 1 and CPC 2 via sysplex wide activate dialog

\* Does not include test activates and<br>Naty or config commands vary or config commands

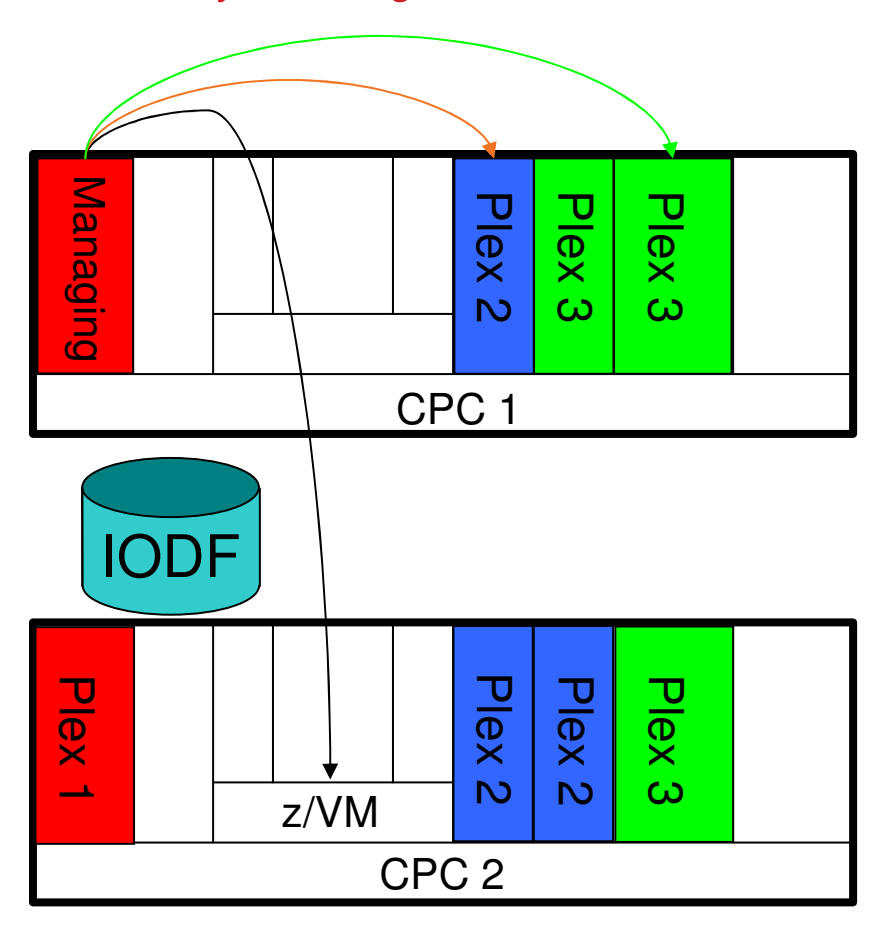

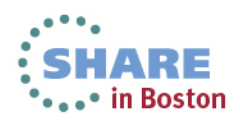

#### **Problems**

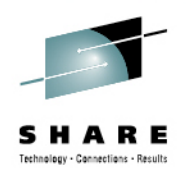

- Change management process takes a long time
- It is error prone since there are many manual steps and context switches
- With increasing number of CPCs, LPARs per CPC, and increasing number of sysplexes and z/VM systems, dynamic activates become hard to manage

# **Solution:** HCD HMC-Wide Activate Function in z/OS 2.1

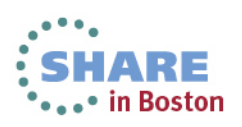

# **Activating a New Configuration in z/OS V2.1**

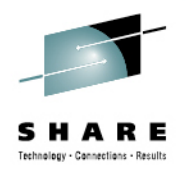

- A single, managing HCD system can be used to define, distribute, and activate the I/O configuration for <u>all</u> systems controlled by the same HMC
	- List status of reachable systems on the CPC (BCPii)
	- HCD communicates with HCD instances on target systems to deploy IODF and perform dynamic activates
	- Messages are returned to the managing HCD
- Supported for <u>both</u> z/OS and z/VM systems
- Function integrated into existing dialog used to perform the IOCDS and IPL parameter management in an HMC controlled CPC cluster.

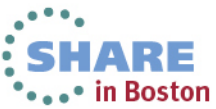

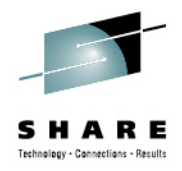

# **Activating a New Configuration in z/OS V2.1**

- Configuration defined via red system on CPC 1
- TCP/IP connectivity established from managing system to one system per sysplex or z/VM system
- A list of all reachable systems is displayed in HCD allowing to initiate all actions on that system
- For remote sysplexes and z/VM system
	- Transmit new production IODF
	- Initiate sysplex wide S/W activate
	- Optionally vary online status of path or device
	- Messages are returned and displayed
- For local (red) sysplex, activates are done via sysplex wide activate function

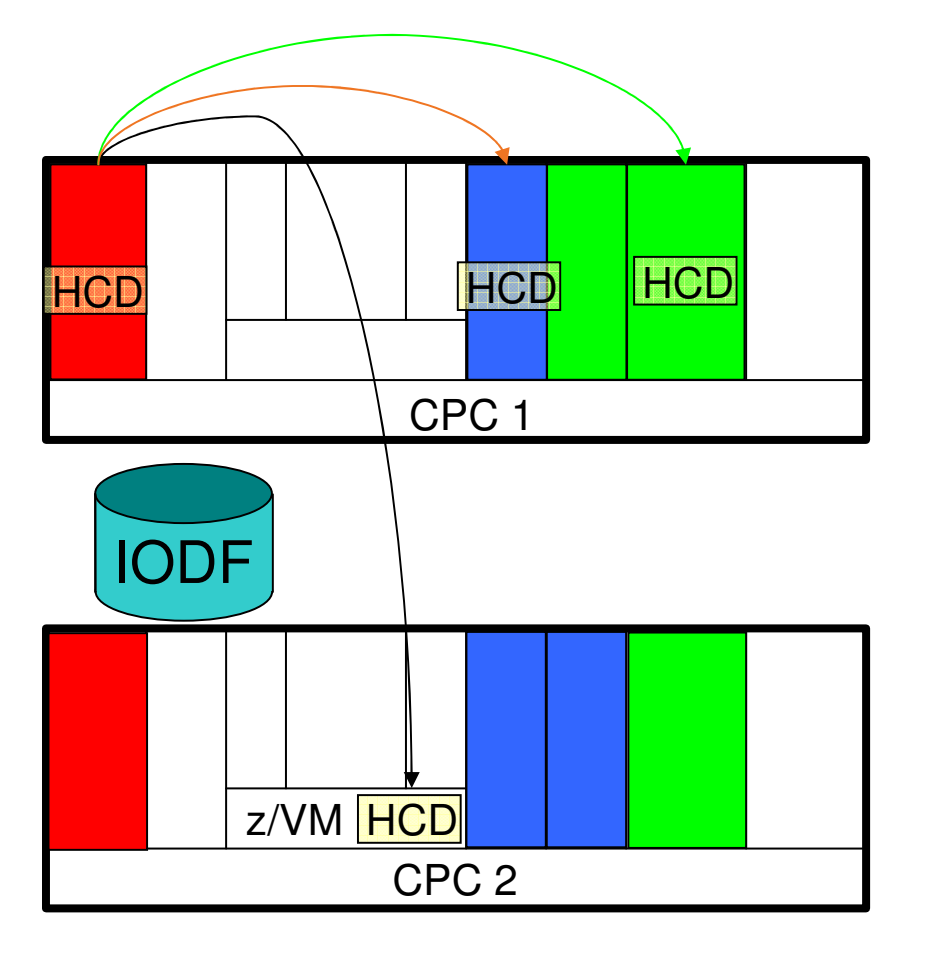

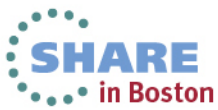

# **Defining the Connection**

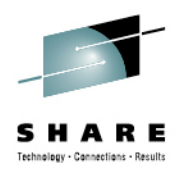

- A connection table describes the target systems / sysplexes that are to be managed.
	- Each entry contains the IP address / port number and login data. (A password is not required if pass-tickets are used.)
	- For each remote sysplex, a connection to at least one system is required.
	- An entry for each z/VM system is needed
	- On each remote system the HCD dispatcher has to be active.

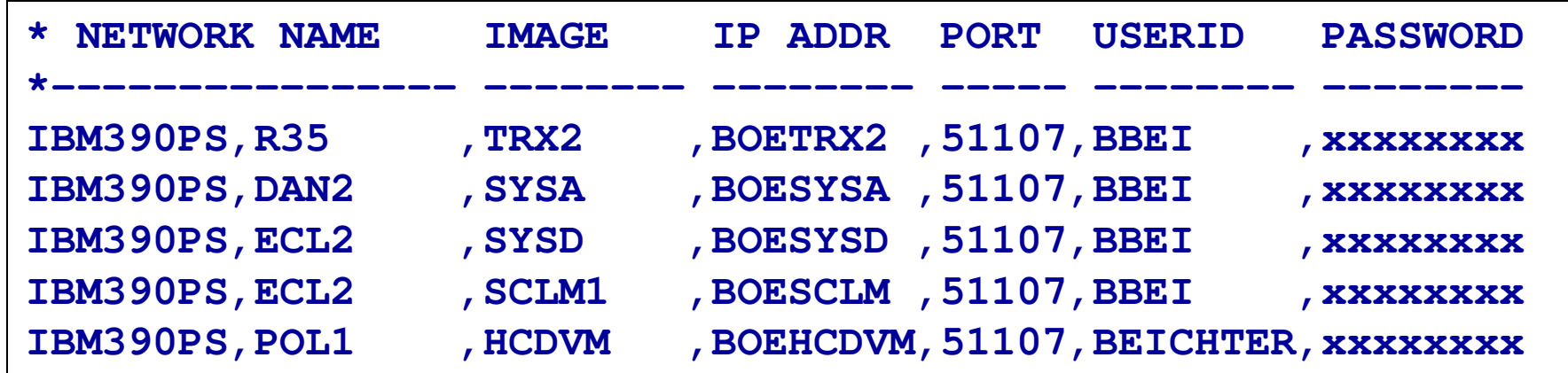

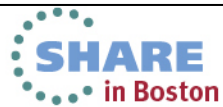

# **Configuration**

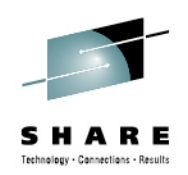

New HCD profile options:

- **CONNECTION\_TABLE = <dataset-name>** specifies the name of a data set that contains the table for establishing connectivity to the remote systems via TCP/IP.
- **RCALL\_LOG = YES | NO** specifies whether remote HCD calls are logged in dataset hlq.CBDQCLNT.LOG.
- **RCALL\_TIMEOUT = <seconds>** specifies the timeout value for the initial connection to a remote system. Default is 60 seconds.

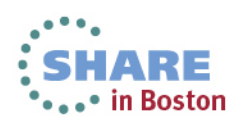

#### **Invocation**

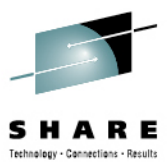

**SHARE** \*\*\*\*\* in Boston

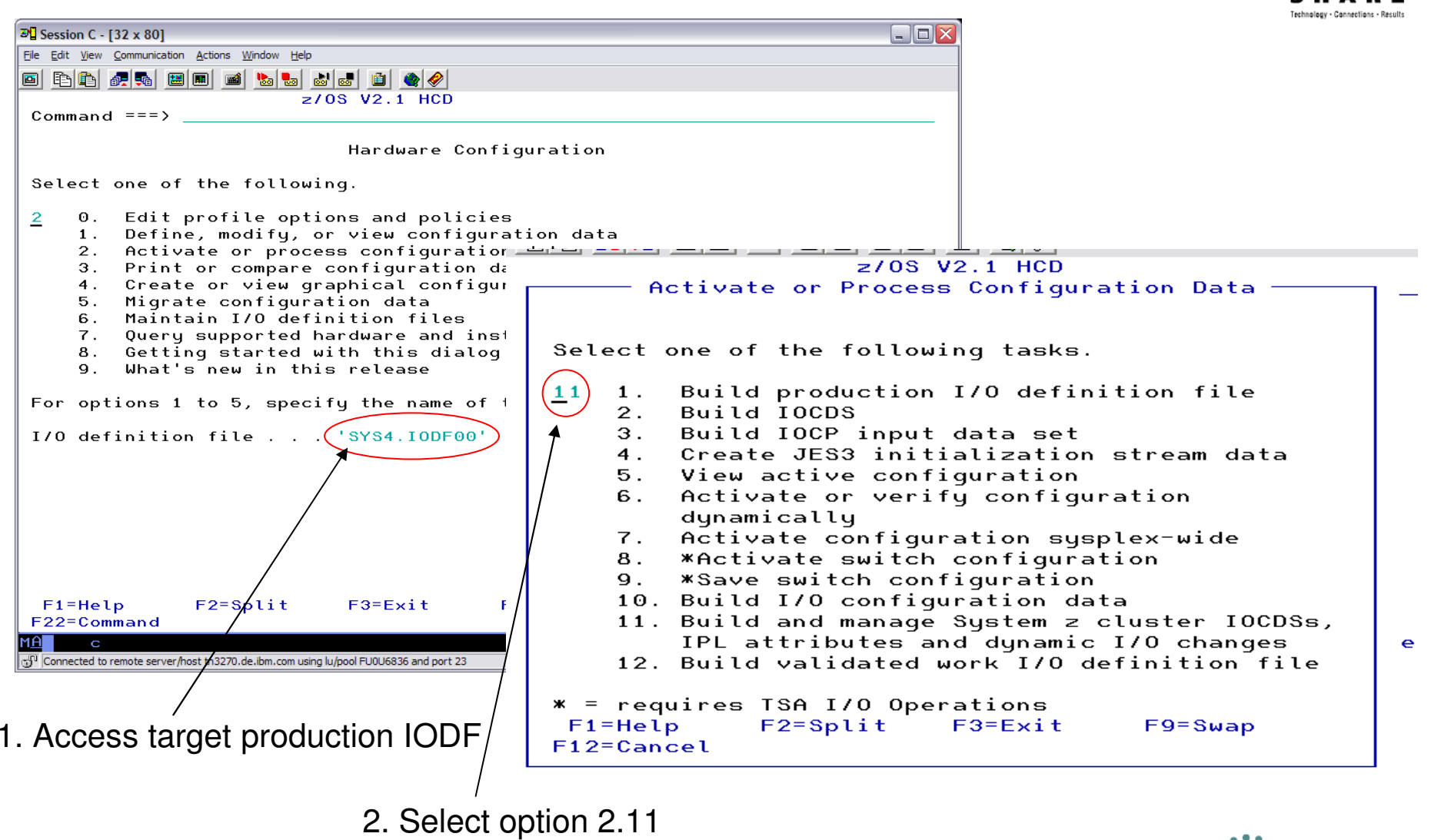

#### **Invocation**

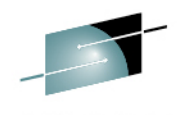

•••• in Boston

Technology - Connections - Result  $\Box$ o $\times$  $\mathbb{E}$  Session C - [32 x 80] File Edit View Communication Actions Window Help d 5 5 6 6 7 回 倒的 視點 回 Goto Query Help Sustem z Cluster List Row 1 of 18 Command  $==$ Scroll  $==$ > PAGE Select one or more CPCs, then press Enter. --------------CPC------**TODE** -------/ SNA Address Type Model Processor ID IBM390PS.DAN2 2094 **S28** DAN<sub>2</sub> IBM390PS.ECL2 2097 E40 ECL<sub>2</sub> IBM390PS.G14 **B16**  $G14$ 3. Select 2084 IBM390PS.G15 2084 D32  $G15$  action V -**IBM390PS.H05** 2097 E26 **H05** E26 **H37** IBM390PS.H37 2097 View CPC IBM390PS.H42 2097 E26 H42 IBM390PS.POL1 2096 **S07** POL<sub>1</sub> image listIBM390PS.P0ZGMR04 2818  $M10$ ZGMR04 IBM390PS.P0000H27 2097 E56 H<sub>27</sub> 004 IBM390PS.RAP 2066 **RAP** IBM390PS.RAP2 2066 004 RAP<sub>2</sub> IBM390PS.R17 2817 M32 **R17 IBM390PS.R35** 2817 M49 **R35**  $\tt T$ BM390PS.R37 2817 M32 **R37** IBM390PS.T29 2094 S<sub>18</sub> T29 IBM390PS.T53 **T53** 2094  $$18$ IBM390PS.T63 2094 **S38** T63 \*\*\*\* Bottom of data \*\*\*\*\*\*\*\*\*\*\*  $F1 = He1p$  $F2 = Split$  $F3 = Exit$  $F4 = Promp$ F5=Reset F7=Backward F8=Forward  $F9 = Swap$ F10=Actions F12=Cancel F13=Instruct F22=Command мAІ  $\mathbf C$ 23/004 c5<sup>0</sup> Connected to remote server/host tn3270.de.ibm.com using lu/pool FU0U6836 and port 23 ARE

## **Invocation (cont.)**

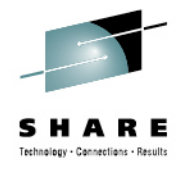

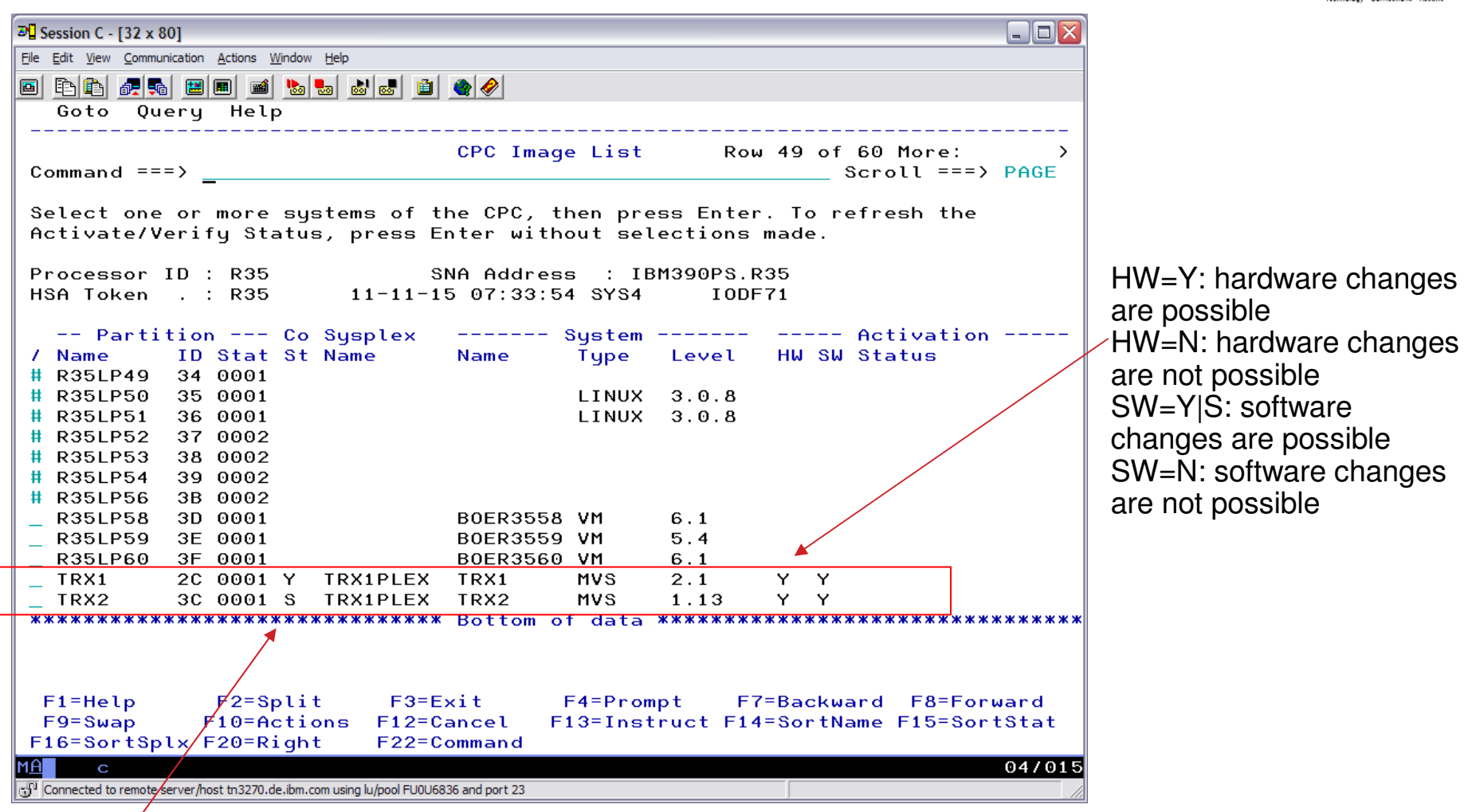

Connected systems (connection status 'Y' or 'S') show their activation status:

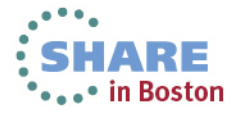

#### **Invocation (cont.)**

show:

- active EDT

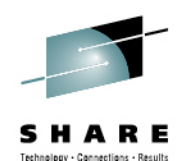

•••• in Boston

 $\Box$ D $\times$  $\boxed{36}$  Session C - [32 x 80] File Edit View Communication Actions Window Help 圖 BB 圖圖  $\vert$   $\vert$ 画  $\frac{1}{2}$   $\frac{1}{2}$ Goto Query Help Connected systems CPC Image List Row 49 of 60 More: < Command  $==$ Scroll  $==$ > PAGE - active IODFSelect one or more systems of the CPC, then press Enter. To refresh the Activate/Verify Status, press Enter without selections made. - active OS configProcessor ID : R35 SNA Address : IBM390PS.R35 HSA Token . : R35 11-11-15 07:33:54 SYS4 I0DF71 Partition Active Conf **EDT**  $/$  Name **TODE** TD. TD. # R35LP49 **AR35LP50**  $#$  R<sub>85</sub>LP51  $\#$  R35  $\angle$ P52  $#$  R35LP53 # R35LP54 # R35LP56 R35LP58  $-$  R35LP59 R35LP60 TRX1 SYS1.10DF01 MVSVM 00 TRX2 SYS1.10DF01 MVSVM 00 \*\*\*\*\*\*\*\*\*\*\*\*\*\*\*\*\*\*\*\*\*\*\*\*\*\*\*\*\*\*\*\*\*\*\*\* Bottom of data \*\*\*\*\*\*\*\*\*\*  $F1 = He1p$  $F2 = Split$ F3=Exit F7=Backward F8=Forward  $F9 = Swap$ F10=Actions F12=Cancel F19=Left F22=Command 14/002 **C** GD Connected to remote server/host tn3270.de.ibm.com using lu/pool FU0U6836 and port 23

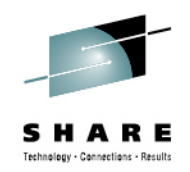

#### **Invocation (cont.)**

- Activation actions are similar to the actions on the sysplex-wide activate panel.
- In addition, an explicit Transmit IODF action is added which brings up the Export IODF dialog and system commands can be remotely processed.

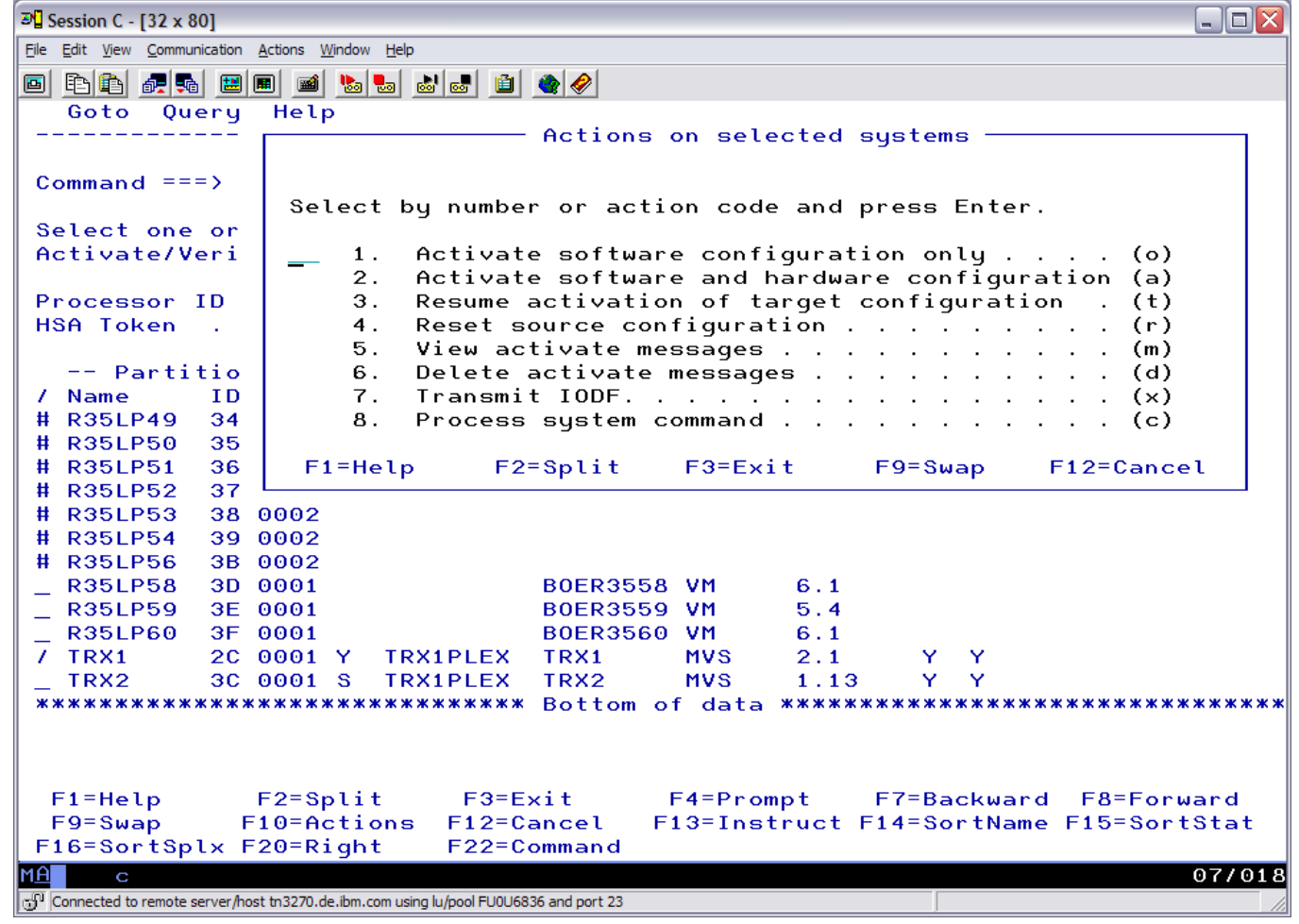

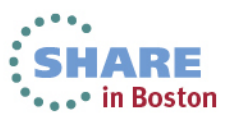

#### **Activation**

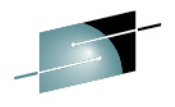

Technology - Connections - Results  $\boxed{30}$  Session C - [32 x 80]  $\blacksquare$  $\blacksquare$ Goto Queru Help File Edit View Communication Actions Window Help **CBDPCCF0** CPC Image List Row 1 of 26 More: 0 8 8 4 4 8 8 9 1 8 8 8 8 8 9 4 4 Command  $==>$ Scroll ===> PAGE Goto Query Help - Activate Software Configuration Only -Select one or more systems of the CPC, then press Enter. To refresh the Row 1 of 1 Activate/Verify Status, press Enter without selections made. Command  $==$ >  $Scroll ==$ ) PAGE Processor ID : DAN2 SNA Address : IBM390PS.DAN2 Specify or revise the values for activation, then press Enter. HSA Token . : DAN2 12-11-14 10:09:38 SYS4 IODF71 IODF to be activated: 'SYS4.IODF00' -- Partition --- Co Sysplex ------- System ------ ----- Activation -----/ Name ID Stat St Name Name Type Level HW SW Status System Processor Partition Config. EDT Valid. Test Active # COBCF1 2F 0001  $ID +$  Name  $ID +$ ID + HW Ch. Only IODF Name  $\_$  COB1 22 0001 COBPLEX COB1 MVS 1.12 TRX2 **R35** TRX2 **MVSVM** 00 Yes Yes SYS1.10DF01  $\overline{a}$  COB2 23 0001 COBPLEX COB<sub>2</sub> **MVS** 1.12 COR3 24 8881 CORPLEY COR3 **MVC**  $1, 12$  $\overline{29}$  Session C - [32 x 80]  $\blacksquare \blacksquare \overline{\blacksquare}$  $# D2$ 8888 File Edit View Communication Actions Window Help  $#$  Dq 8888 IRD3 13 0001 S IRDPLEX IRD3 MVS  $2.1$ ? Y Activating Goto Query Help # LNXDWH1 0B 0001  $\rightharpoonup$  <code>Activate Hardware</code> and <code>Software Configuration</code>  $\rightharpoonup$ # LNXDWH2 0A 0001 Row 1 of 1 More:  $\rightarrow$ # RSEOCFE 0E 0001  $Scroll ==$  PAGE Specify or revise the values for activation, then press Enter. IODF to be activated: 'SYS4.IODF00' **After pressing Enter ....**System Processor Partition Config. EDT -FORCE Option- Switch Test TD + Name TD + TD + DEVICE CAND<br>R35 TRX1 MVSVM 00 No No ID + DEVICE CANDID. IOCDS + Only Name TRX1 **R35 Example 2019 19:30 Yes**  $# D2$ 0008  $#D9$ 0008  $IRD3$ 13 0001 S IRDPLEX IRD3 **MYS**  $2.1$ ? Y Messages # LNXDWH1 0B 0001 # LNXDWH2 0A 0001 # RSEOCFE 0E 0001 F3=Exit  $F1 = He1p$  $F2 = Split$ F4=Prompt F5=Reset  $RSE1$ **0C 0001** RSEPLEX RSE1 **MYS** 1.12 F20=Right F7=Backward F8=Forward  $F9 = Swap$ F12=Cancel **VMCOB** 2E 0001 F22=Command BOEYMCOB YM  $5.4$ # ZMFOCFF 1F 0001  $ZMF1$  $-$  R35LP58 3D 0001 **BOER3558 VM**  $6.1$ 14 0001 ZMF1PLEX ZMF1 **MVS** 1.12  $\overline{2}$  R35LP59 3E 0001 **BOER3559 VM**  $\overline{2}$  ZMF2  $5.4$ ZMF1PLEX ZMF2 15 0001 MVS. 1.13  $\_$  R35LP60 3F 0001 **BOER3560 VM**  $6.1$  $\overline{2}$  ZMF3 16 0001 ZMF1PLEX ZMF3 **MVS**  $2.1$ a TRX1 2C 0001 Y TRX1PLEX TRX1 **MVS**  $2.1$ Y Y  $\overline{2}$  ZMF4 19 0001 ZMF1PLEX ZMF4 **MVS**  $2.1$  $F1 = He1p$ F2=Split F3=Exit F4=Prompt F7=Backward F8=Forward  $ZMF5$ 1B 0001 ZMF1PLEX ZMF5 **MYS** 1.13  $F9 = Swap$ F10=Actions F12=Cancel F13=Instruct F14=SortName F15=SortStat \*\*\*\*\*\*\*\*\*\*\*\*\*\*\* \*\*\*\*\*\*\*\*\*\*\*\*\*\* F16=SortSplx F20=Right F22=Command The activate/verifu status was refreshed. MA c  $12/014$ 15<sup>The C</sup>onnected to remote server, frost th3270.de.ibm.com using lu/pool FU0U6836 and port 23<br>15<sup>The C</sup>omplete your sessions evaluation online at SHARE.org/BostonEval \*\*\*\*\* in Boston

#### **Activation messages**

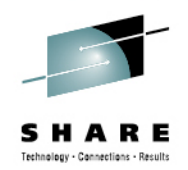

• Action code m for 'view activate messages' shows a list with the activate messages related

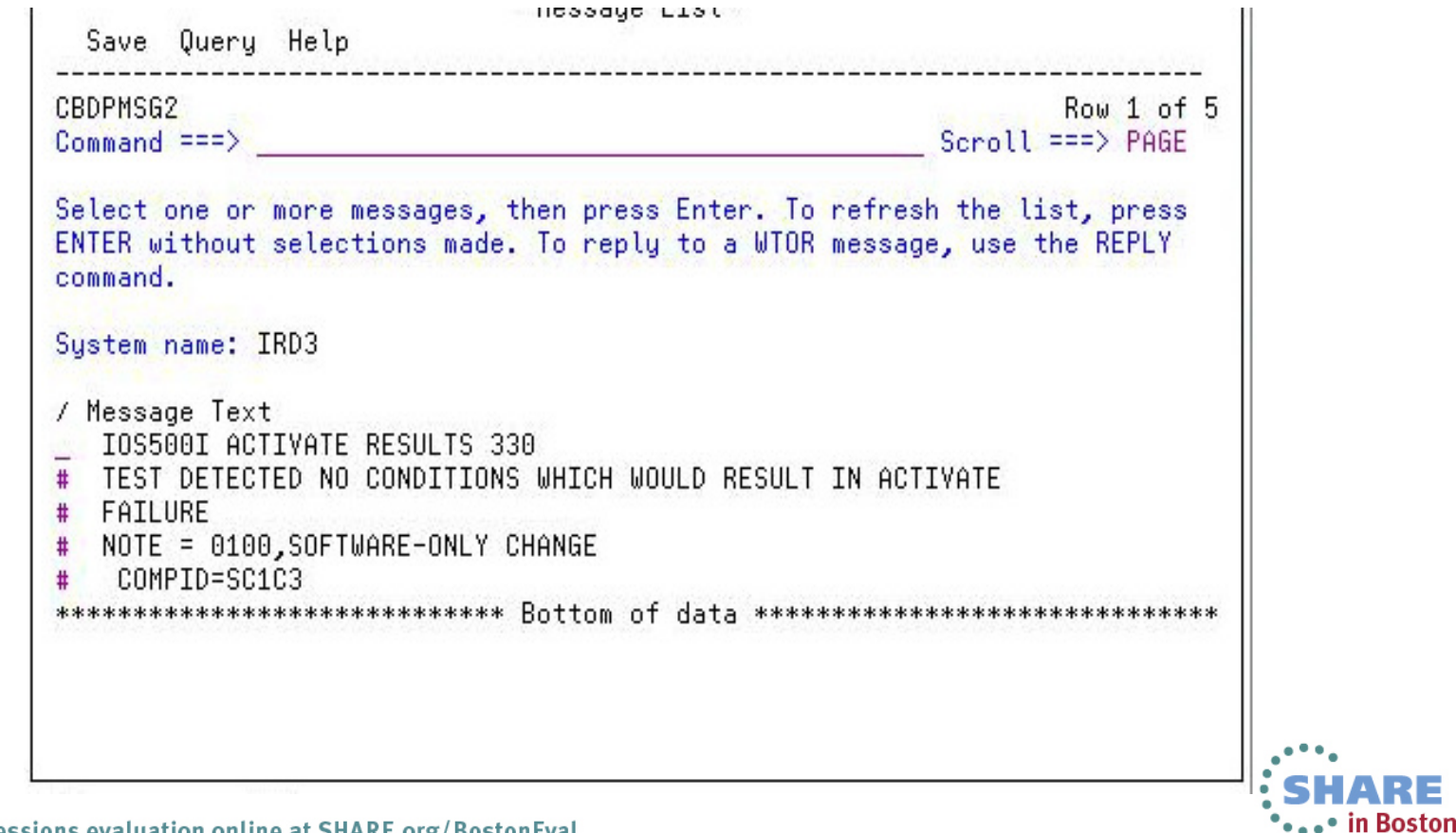

#### **Remote commands**

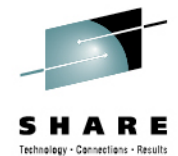

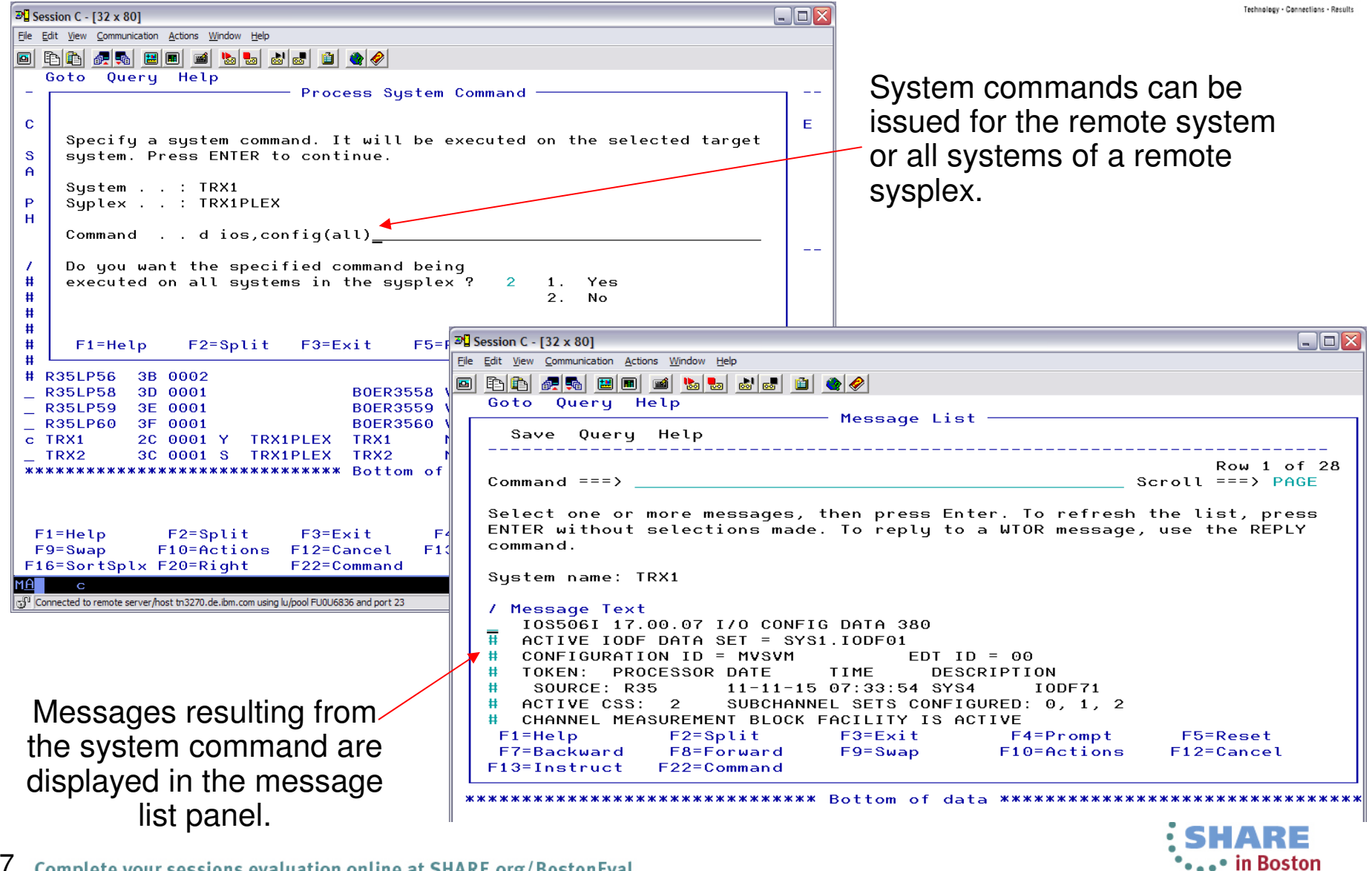

#### **Pre-requisites**

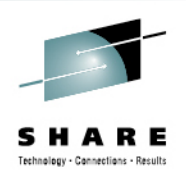

- Software Dependencies
	- Managing HCD system must be z/OS 2.1
	- Remote systems must run z/OS V1R10 or z/VM V5R4 or higher
	- Compatibility PTFs for back-level systems must be installed (OA37901, VM64976)
- Hardware Dependencies
	- Local and remote systems must reside on z9 or higher servers.

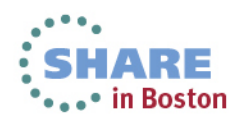

#### **Setup/Customization - General**

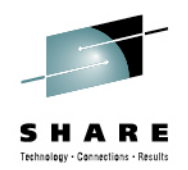

- Customers have to set up a consistent naming convention for production IODFs on the target systems.
- Create connection table
	- At least one entry for each system in the target sysplex
	- • One entry for single target that is remotely managed (e.g., z/VMsystem)
	- Update your HCD profile to specify the connection table data set name

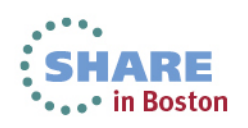

#### **Setup/Customization - BCPii**

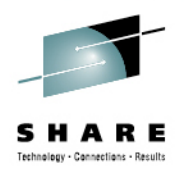

- $\bullet$  BCPii address space (HWIBCPII) must be started on the managing system.
- Support element (SE) and SAF Authorizations for managing system:
	- Enable BCPii calls for managing logical partitions (local and remote SEs)
	- Define BCPii community name (local and remote SEs, SAF)
	- Enable managing user ID for BCPii calls to target CPCs and images (SAF)
		- HWI.TARGET.network.cpcname.\*

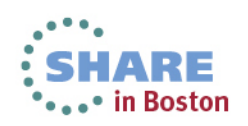

# **Setup/Customization – Remote Systems**

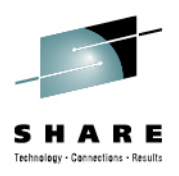

- The HCD dispatcher program has to be started
	- Must be listening to the IP port given in the connection table.
- At least one system on each CEC must be enabled for dynamic I/O
- Authorization requirements
	- Remote user ID must have ALTER authority for new production IODF.
	- Profile for activate command in OPERCMDS class (MVS.ACTIVATE, UPDATE access)
	- Profiles for other z/OS commands that will be directed to these systems
	- Pass-ticket support if passwords are not used in the connection table

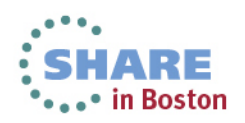

# **Setup/Customization - PassTickets**

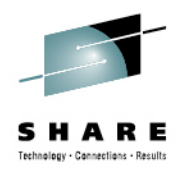

- The RACF class PTKTDATA must be activated, if not already done:<br>CETROPIS OLASSACT/PI/TDATA)
	- SETROPTS CLASSACT(PTKTDATA)
	- SETROPTS RACLIST(PTKTDATA)
- Then define a profile for the HCD dispatcher (CBDSERVE) with an associated encryption key and authorize user:
	- RDEFINE PTKTDATA CBDSERVE SSIGNON([KEYENCRYPTED|KEYMASKED](<key>))
	- SETROPTS RACLIST(PTKTDATA) REFRESH
- Then define profile for user and authorize connecting user:
	- RDEFINE PTKTDATA IRRPTAUTH.CBDSERVE.\* UACC(NONE)
	- PERMIT IRRPTAUTH.CBDSERVE.\* CLASS(PTKTDATA) ID(<user>) ACCESS(UPDATE)
	- SETROPTS RACLIST(PTKTDATA) REFRESH
- If APPL class is active and a profile that covers CBDSERVE already exists:
	- RDEFINE APPL CBDSERVE UACC(NONE)
	- PERMIT CBDSERVE CLASS(APPL) ID(<user>) ACCESS(READ)

For more information about configuring RACF to use PassTicket services, refer to z/OS Security Server RACF Security Administrator's Guide.

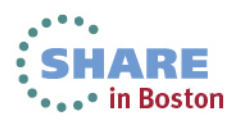

# **References**

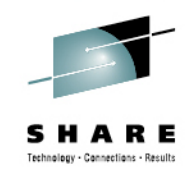

- Hardware Configuration Definition User's Guide, SC34-2669
- Hardware Configuration Manager User's Guide, SC34-2664
- Hardware Configuration Definition Messages, SC34-2668
- Hardware Configuration Definition Planning, GA32-0907
- z/OS Migration from z/OS V1R13 and z/OS V1R12 to z/OS V2R1, GA32-0889
- HCD/HCM Homepage:
	- http://www.ibm.com/systems/z/os/zos/features/hcm/
- HCD Contact:
	- IBMHCD@de.ibm.com

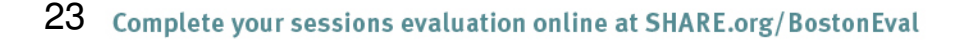

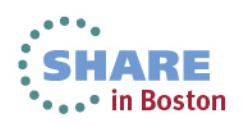

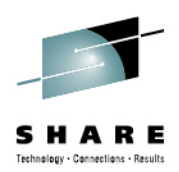

# Thank you

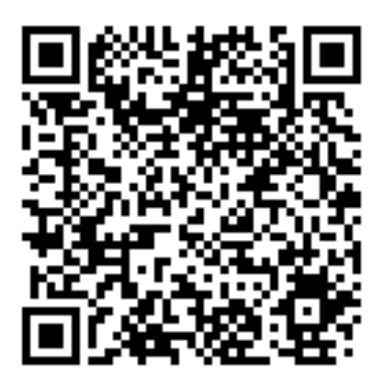

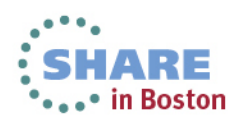

Complete your sessions evaluation online at SHARE.org/BostonEval